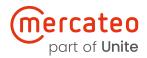

Crown Commercial Service Supplier

## Using the Unite Store in the Mercateo Procurement Portal

#### Create an optimised purchase experience with the Unite Store:

- + Access a network of hundreds of verified suppliers
- + Customise your own B2B marketplace
- + Enhance direct relationships with one-to-one conditions
- + Invite your preferred suppliers
- Benefit from purchasing features and pre-integrated assortment in our Spotmarket

## Content

#### Using the Unite Store in the Mercateo Procurement Portal

| Cor | ntact                                      |
|-----|--------------------------------------------|
| Abo | out Unite                                  |
|     | Assigning permissions                      |
|     | Managing contracts                         |
|     | Buying via the Mercateo Procurement Portal |
|     | Inviting your own trusted suppliers        |
|     | Activating suppliers in the Unite Store    |
|     | Logging in to the Unite Store              |

#### Logging in to the Unite Store

- 1. To access the Unite Store, go to the menu 'My Mercateo' ...
- 2. click on 'Unite Store'.

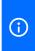

Alternatively, you can access the Unite Store by clicking on the **'Add suppliers'** icon on the homepage.

| part of Unite                                                                      |                                            |                         |                                       |                                          |                             |
|------------------------------------------------------------------------------------|--------------------------------------------|-------------------------|---------------------------------------|------------------------------------------|-----------------------------|
| Product range 🗸                                                                    | ${\cal P}$ Search millions of products, be | ands and more           | Search                                | * About Mercat Welc                      | Mercateo V Basket<br>£ 0.00 |
| Mercateo<br>Connecting the economy<br>for sustainable business<br>More information |                                            |                         |                                       | r archive<br>ping lists                  |                             |
|                                                                                    | My Exclusive Suppliers                     |                         |                                       |                                          |                             |
| ()                                                                                 | Add suppliers                              | Cromwell Farnell UK     | KAISER+KRAFT<br>Kaiser + Kraft<br>Ltd | Office Depot RS<br>Components            | Your activated suppliers    |
|                                                                                    | Product range                              |                         |                                       | Show al                                  | ja.                         |
|                                                                                    | Stationery                                 | Computers & accessories | Professional Tools                    | Electronics                              |                             |
|                                                                                    | Office & warehouse equipment               | Occupational safety     | Industrial                            | Medical, therapy,<br>laboratory supplies |                             |

From the Unite Store you can then access the following features and options.

#### **Unite Store:**

> Access the Unite supplier network

#### **Contract management:**

- Manage contracts with activated suppliers
- > Request individual prices

#### Account management:

> Assign permissions to users

#### App management (for suppliers):

- > Start selling via Unite
- Manage apps, online shops, assortments, or conditions for access
- > Invite customers

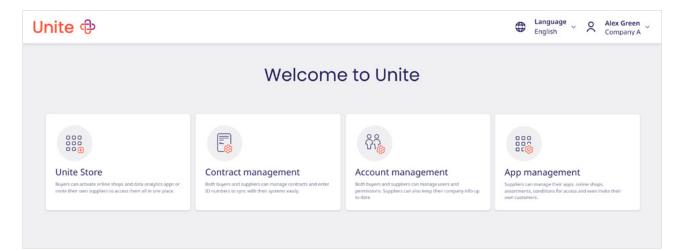

## Activating suppliers in the Unite Store

- 1. Access the Unite supplier network via the **'Unite Store'** tile.
- 2. Click on **'Available suppliers'** to view pre-integrated BusinessShops and suppliers that you've already activated.
- 3. Select a supplier you'd like to activate. You can find out more about the company by clicking on the button **'View details'**.
- 4. Unlock a supplier's BusinessShop by clicking **'Activate'**. Note that some suppliers approve activation requests manually. As soon as your request has been approved you will receive an email notification from Unite.
- 5. The green tick indicates that a supplier has approved your request.

To activate additional suppliers click the 'Request further suppliers' tab.
 Unite will contact suppliers on your behalf and send you an email notification when you can activate their offer.

|   | Unite                                                                     |                                                                                                    |                                                                                                    | English                                                                           |                          | Alex Green<br>Company A |
|---|---------------------------------------------------------------------------|----------------------------------------------------------------------------------------------------|----------------------------------------------------------------------------------------------------|-----------------------------------------------------------------------------------|--------------------------|-------------------------|
|   |                                                                           | Welcome                                                                                             | e to Unite                                                                                                    |                                                                                   |                          |                         |
|   | Buyers can activate online shops and data analytics apps or Both buyers a | act management<br>and suppliers can manage connects and enter<br>to sync with their systems easily. | Cocount management<br>Both buyers and bageliers can manage users and<br>permasers. Supports can also keep their company refo up<br>to date. | App management<br>sastminit, onders for app, order of<br>en outcomes.             | hops,<br>en invite their |                         |
|   | Unite &                                                                   |                                                                                                    |                                                                                                    | English                                                                           |                          | Alex Green<br>Company A |
|   | < Back to Home                                                            | Unites                                                                                              | Store                                                                                                    |                                                                                   |                          |                         |
| 2 | Available suppliers Request further suppliers                             |                                                                                                    |                                                                                                    |                                                                                   | Inv                      | ite supplier            |
|   | Search apps<br>Filter: <u>Categories</u> ~<br>5 BusinessShop(s) found     |                                                                                                    |                                                                                                    | Q Country: all                                                                    |                          | *                       |
|   | Rapid Electronics                                                         | View details                                                                                        | Radwell Inter                                                                                                    | national Ltd                                                                      |                          | 5                       |
|   |                                                                           | Activate<br>View details                                                                            | <b>profi</b><br>shop<br><i>TunchEINRICH</i>                                                                                                 | PROFISHOP AG & Co. KG<br>quipment                                                 |                          | tivate<br>v details     |
|   | III Mercateo Shop (UK)                                                    | View details                                                                                        | Building services engine                                                                                                    | s Solutions GmbH<br>ering, Consumer electronics,<br>applies, Tools and connection |                          | tivate<br>v details     |

## Inviting your own trusted suppliers

- 1. You can invite your suppliers to join the Unite Store by clicking on 'Invite supplier'.
- 2. You can either invite your suppliers by email with our provided template ...
- 3. or you can also ask us to contact the supplier on your behalf by completing the form.

No matter which option you choose, we can import your pre-negotiated prices, and we'll also handle the necessary communication with the supplier.

| Unite କ୍ର                  | þ                                                                                                    |                                                                                                    | €            | Language<br>English | õ     | Alex Green<br>Company A |  |  |
|----------------------------|----------------------------------------------------------------------------------------------------|----------------------------------------------------------------------------------------------------|--------------|---------------------|-------|-------------------------|--|--|
| < Back to Home Unite Store |                                                                                                    |                                                                                                    |              |                     |       |                         |  |  |
| Available sup              | pliers Request further suppliers                                                                                                    | 9                                                                                                    | Count        | 1                   | Im    | rite supplier           |  |  |
| Search apps                |                                                                                                    | ų.                                                                                                    | Count        | ry. an              |       | Ť                       |  |  |
| Unite 🕀                    |                                                                                                    |                                                                                                    |              | English             | e ~ , | Alex Green<br>Company A |  |  |
|                            | < Back to the Unite Store                                                                                                    | supplier                                                                                                    |              |                     |       |                         |  |  |
| 2                          | Invite your supplier by email<br>Send your supplier a personal invitation to Unite by email in a few simple steps. We've creat<br>ready-made email text that you can adapt before sending. Simply click on the link below an<br>text will open in your email program. A copy of this email will be sent to Unite.                                                                                                    |                                                                                                    |              |                     |       |                         |  |  |
|                            |                                                                                                    | OR                                                                                                    |              |                     | - 1   |                         |  |  |
| 3                          | Contact Unite for more information As us to contact your suppliers. We'll inform them about Unite and help them to connect.  Freevel company  Freevel contact person Fish name  Fish name  Fish address  Fisher isgenoid)  Fisher isgenoid)  Fisher isgenoid isgenoid is | Additional information         The provider process with the provider         via to is business relations with the provider         via to inform business relations with the provider         via to inform business relations with the provider         via a mail         via an electronic interface (e.g. OCI)         via an electronic interface (e.g. OCI)         via an electronic interface (e.g. OCI)         Via an electronic interface (e.g. OCI)         Provider product citografic (ptional)         Provider product citografic (ptional)         Provider product citon technology |              |                     |       |                         |  |  |
|                            | By submitting this form, you confirm that we can contact the supplier on your behalf, that y provided will only be used to fulfil your request. We won't pass on your data to third parties           Invite supplier         Cancel                                                                                                    |                                                                                                    | to its proce | essing. The data    |       |                         |  |  |
| L                          |                                                                                                    |                                                                                                    |              |                     |       |                         |  |  |

## **Buying via the Mercateo Procurement Portal**

- 1. After activation, the supplier's BusinessShop will be integrated into your Mercateo customer account, and it will be displayed at the top of your Mercateo homepage.
- 2. When you search for a product you'll see items from both your activated BusinessShops and the Spotmarket in the results. You can now compare them, choose the best offer and place an order.

| mercateo<br>part of Unite                                                                                                    |                                                                                            |                          |                                                |                                                  |                             |                  |                           |                    |                              |
|----------------------------------------------------------------------------------------------------|--------------------------------------------------------------------------------------------|--------------------------|------------------------------------------------|--------------------------------------------------|-----------------------------|------------------|---------------------------|--------------------|------------------------------|
| Product range V Search millions of products, brands and more Search Velcomel Welcomel My Mercateo Velcomel My Mercateo Velcomel |                                                                                            |                          |                                                |                                                  |                             |                  | teo v Baske               | t<br>D             |                              |
| Mercateo<br>Connecting the economy<br>for sustainable business<br>More information                                              |                                                                                            |                          |                                                |                                                  |                             |                  |                           |                    |                              |
|                                                                                                    |                                                                                            | 1                        | My Exclusive Suppliers                         |                                                  |                             |                  |                           |                    |                              |
|                                                                                                    | Add suppliers Acco Cronwell Farnell UK Kaiser + Kraft Lyreco Office Depot RS<br>Components |                          |                                                |                                                  |                             |                  |                           |                    |                              |
|                                                                                                    |                                                                                            |                          | Product range                                  |                                                  |                             |                  |                           |                    |                              |
|                                                                                                    |                                                                                            |                          | Stationery                                     | Computers & accessories                          | Profess                     | ional Tools      | Electronics               |                    |                              |
| mercate<br>part of Un                                                                                                    |                                                                                            |                          |                                                |                                                  |                             |                  |                           |                    |                              |
| Product range                                                                                                    | ~                                                                                          | D Sea                    | rch millions of products, brands an            | d more                                           | Search                      | * About Mercateo | Welcome!<br>My Mercateo ~ | £ 0.00             |                              |
| Start page > Search result *du                                                                                                  |                                                                                            |                          | 5 457 640 product items)                       |                                                  |                             |                  |                           |                    |                              |
| Similar search items with an e<br>• Battery MN21 • High vol                                                                     | optimised h<br>Itage batter                                                                | it list:<br>ies • Coin · | cells • Battery AA • LR1 battery • Camera t    |                                                  |                             |                  |                           |                    |                              |
| Filter: All warehouses                                                                                                    |                                                                                            | Price from               | to £ Word                                      | Filter                                           |                             |                  |                           |                    | _                            |
| Manufacturer: • DCLL (2) •                                                                                                    | Manufacturer: + <u>DCLL</u> (2) + <u>Duracell</u> (0)                                      |                          |                                                |                                                  |                             |                  |                           |                    |                              |
| Features                                                                                                    | × + -                                                                                      | Picture                  | Item **                                        | Snow litering.                                   | vased on order availability |                  | Manufacturer/Manufact     | Order availability | Price .                      |
| Cluster 5                                                                                                    |                                                                                            | -                        |                                                | 12V Batterii alkaline 12V MN21 autoalarm (bliste | 24400000                    |                  | Manufacturer/Manufact     | Rexel              | £ 3.386*                     |
| Comparison of items                                                                                                    | 90%                                                                                        | No provine<br>available  | 2004/02/20.002/00/21. MN21 AUTO BATT.          | Lev bauerij arkanne 12v MN21 autoatarm (bliste   | La make (1 one)             |                  | 80200021                  |                    | per piece                    |
| Large product images                                                                                                    | 100%                                                                                       |                          | Duracell 5000394203969 MN21B2 12V Keyls        | b Battery (Pack of 2) (3 offers)                 |                             |                  | Duracell<br>MN2182        |                    | from £ 2.22*<br>per piece    |
| Number of offers                                                                                                    | 92%                                                                                        |                          | Duracell Alkaline 12V A23 Batteries (2 offers) | 0                                                |                             |                  | Duracell<br>MN21 P2 RS    | RS                 | rom £ 3.714*<br>per 2 pieces |
| Comparative price                                                                                                    | 91%                                                                                        |                          | Duracell 5000394203907 DL202582 Lithium        | Coin Cell Battery (Pack of 2) (5 offers)         |                             |                  | Duracell<br>DL202582      |                    | from E 2.42*<br>per piece    |
|                                                                                                    | 92%                                                                                        |                          | Duracell MN21-X2 household battery Single-     | use battery A23 Alkaline (1 offer)               |                             |                  | Duracell<br>MN21-X2       |                    | from £ 1.35*                 |

#### **Managing contracts**

Access **'Contract management'** via the Unite portal or by clicking on **'Go to contract'** on a BusinessShop's details page. From here you can manage your activated BusinessShops and negotiated prices.

1. Here you can see the activation status for each supplier (**'active'** or **'pending'**).

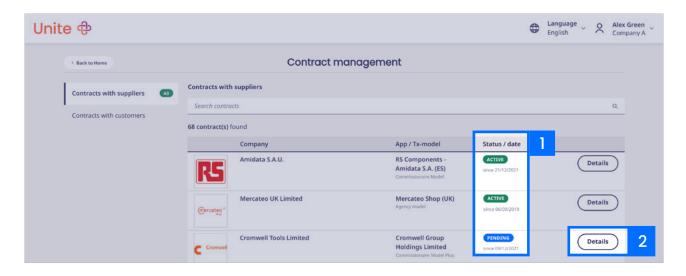

- 2. Click on 'Details' to access the following information about the supplier:
  - 3. Enter the supplier number from your procurement system to assign orders to suppliers.
  - 4. View a supplier's contact information.
  - 5. Cancel the contract.
  - 6. Ask the supplier to quote individual prices. Please note that a copy of the email will also be sent to Unite.

| Unit | e                                                                                                    | ŧ                                                                                                    | English Alex Green Company A          |
|------|----------------------------------------------------------------------------------------------------|----------------------------------------------------------------------------------------------------|---------------------------------------|
|      | < Back Cont                                                                                                    | ract details                                                                                                    |                                       |
|      | Mercateo Shop (UK)                                                                                                    |                                                                                                    | Transaction model<br>Agency model ©   |
|      | Company address<br>Mercate UK Limited<br>16 Great Queen Street<br>WC28 5AH London<br>United Kingdom<br>Logis Information<br>VAT ID:<br>GB179610679 | Source<br>Active<br>Admend on<br>06/09/2019<br>5 Cancel contract                                                                                   |                                       |
| 4    | Contact<br>Mercateo UK<br>((2))                                                                                                    | 6 Individual prices<br>Ask this supplier about their individual prices. They are able to configure individual prices<br>and will be sent to Unite. | ices. Please note that a copy of this |
|      | Associated companies                                                                                                    |                                                                                                    |                                       |
|      | Company                                                                                                    | <b>_</b>                                                                                                    | lier number 🛈                         |
|      | Mercateo UK Limited<br>16 Great Queen Street<br>WC2B SAH London, United Kingdom                                                                    | Mercateo UK 12345<br>+44 20 388 500 21<br>service@mercateo.co.uk                                                                                   |                                       |

Using the Unite Store in the Mercateo Procurement Portal | Page 7 of 9

## **Assigning permissions**

(i)

1. Access **'Account management'** to assign permissions to your users via the **'Users'** menu.

Please note that a user from Mercateo user management will only be visible in the Unite account management after they've accessed the Unite Store for the first time.

| Unite  ଫ       |                        |                     | Language Company A Alex Green Company A |
|----------------|------------------------|---------------------|-----------------------------------------|
| < Back to Home | Account                | management          |                                         |
| Companies      | Users                  |                     | New user                                |
| Users          | First name and surname | Email address       |                                         |
|                | Service Team           | service@unite.eu    |                                         |
|                | John Smith             | john.smith@unite.eu | (\$)<br>(1)                             |
|                | Jane Bird              | jane.bird@unite.eu  | <mark>2</mark> 🛞 🗊                      |
|                |                        |                     |                                         |

2. Choose a user in the **'Users'** menu and click on the respective cog icon to configure permissions.

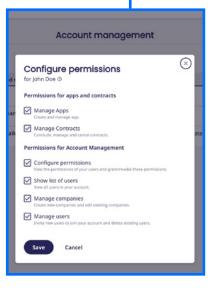

# 

## **About Unite**

Unite connects the economy for sustainable business. The pioneering B2B platform brings buyers and sellers together for mutual benefit. Unite offers digital solutions that enable effortless sourcing, buying and selling, transacting, and collaborating. The platform's scalable and flexible infrastructure helps facilitate connections, supporting business continuity and supply chain resilience. The ever-expanding ecosystem covers buyers, suppliers, manufacturers, distributors, technology partners, and networks.

For more information please go to **unite.eu** 

## Contact

#### **General enquiries** +44 (0) 292 150 9669 <u>contact.uk@unite.eu</u>

For public sector enquiries, you can email <u>CCStailspend@unite.eu</u>